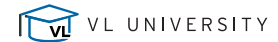

## c o u r s e : **Lease Accounting: Platform Setup – FASB & IFRS**

## Key Takeaways

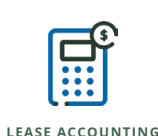

VL VISUAL LEASE

**Introduction** KEY SECTIONS TAKEAWAYS **Objectives** Preferences include Discount Rates, Calculation Methodology, Classification Tests and miscellaneous other settings. *For more information, reference the "Administrator" section in the User Manual Reference*  **System Settings** KEY SECTIONS TAKEAWAYS **System Settings Accounting Schedule settings found under Financial Defaults.** For more information, reference the "Administrator > Financial and Accounting" section in the User Manual Reference **Transition Date** Set date of adopting new accounting standard. For more information, reference the "Administrator > Financial and Accounting" section in the User Manual Reference **NPV Calculation**  Beginning or End of Period. This is NOT the date payments will be made, it is just a calculation methodology.  $\bullet$ **Method** For more information, reference the "Administrator > Financial and Accounting" section in the User Manual Reference **Thresholds** Can be switched off to comply with the removal of the "Bright Lines", but that means clients need to manually evaluate each lease. Many clients are leaving it on for the automatic processing, but are manually overriding specific leases is warranted. The "Bright Lines" can be adjusted as desired.

For more information, reference the "Administrator > Financial and Accounting" section in the User Manual Reference

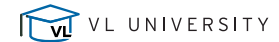

## c o u r s e : **Lease Accounting: Platform Setup – FASB & IFRS**

## Key Takeaways

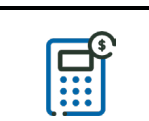

VISUAL LEASE

**LEASE ACCOUNTING**

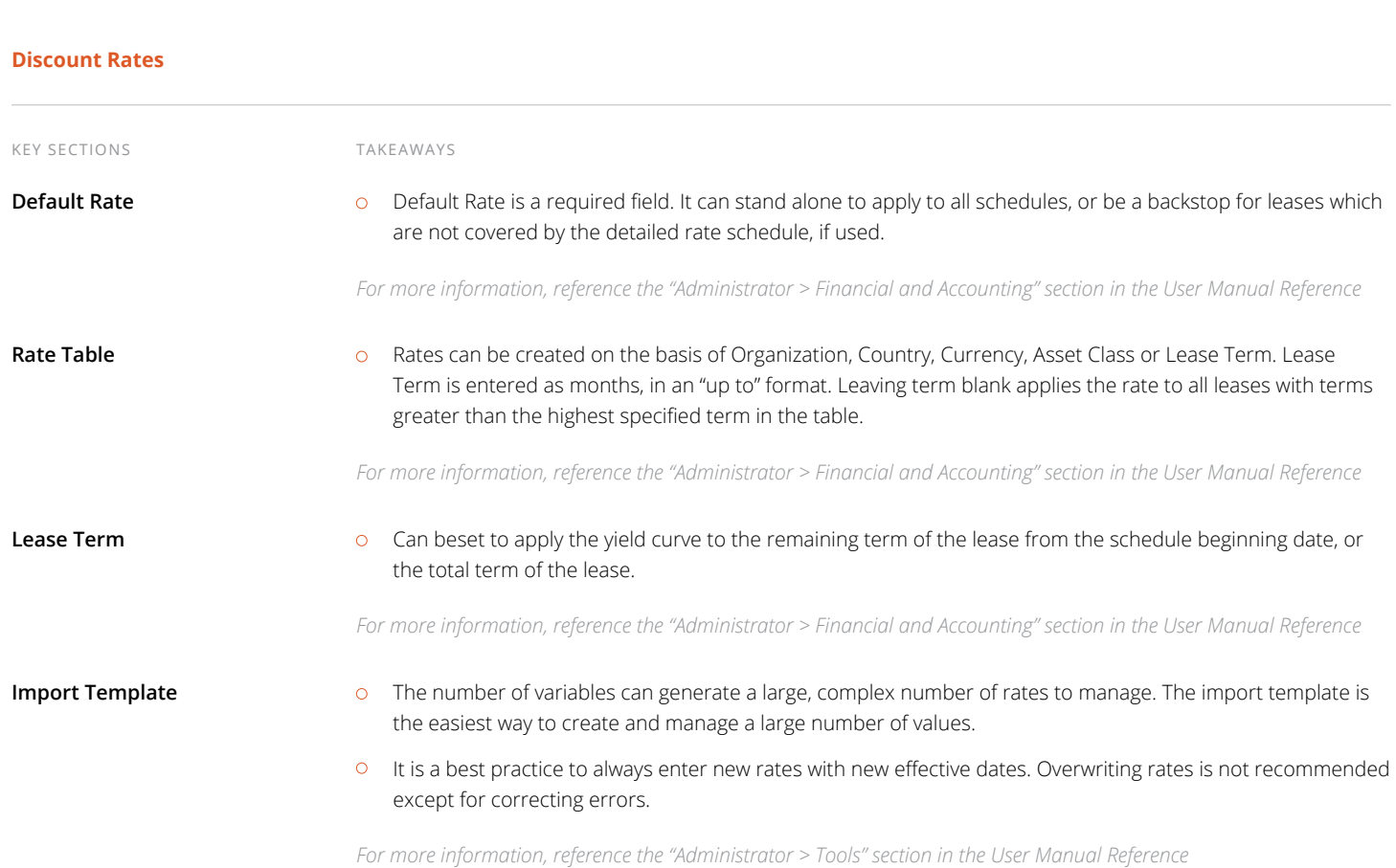